[רשימת הסקריפטים](#page-3-0) | [מדריך לשימוש סקריפטים בתג](#page-15-0) | [הסבר סידור ריבוי סקריפטים](#page-16-0)

[הוראות שימוש הרשימה](#page-1-0) | [רשימת והסבר נושאי הסקריפטים](#page-2-0)

<span id="page-0-3"></span><span id="page-0-2"></span><span id="page-0-1"></span><span id="page-0-0"></span>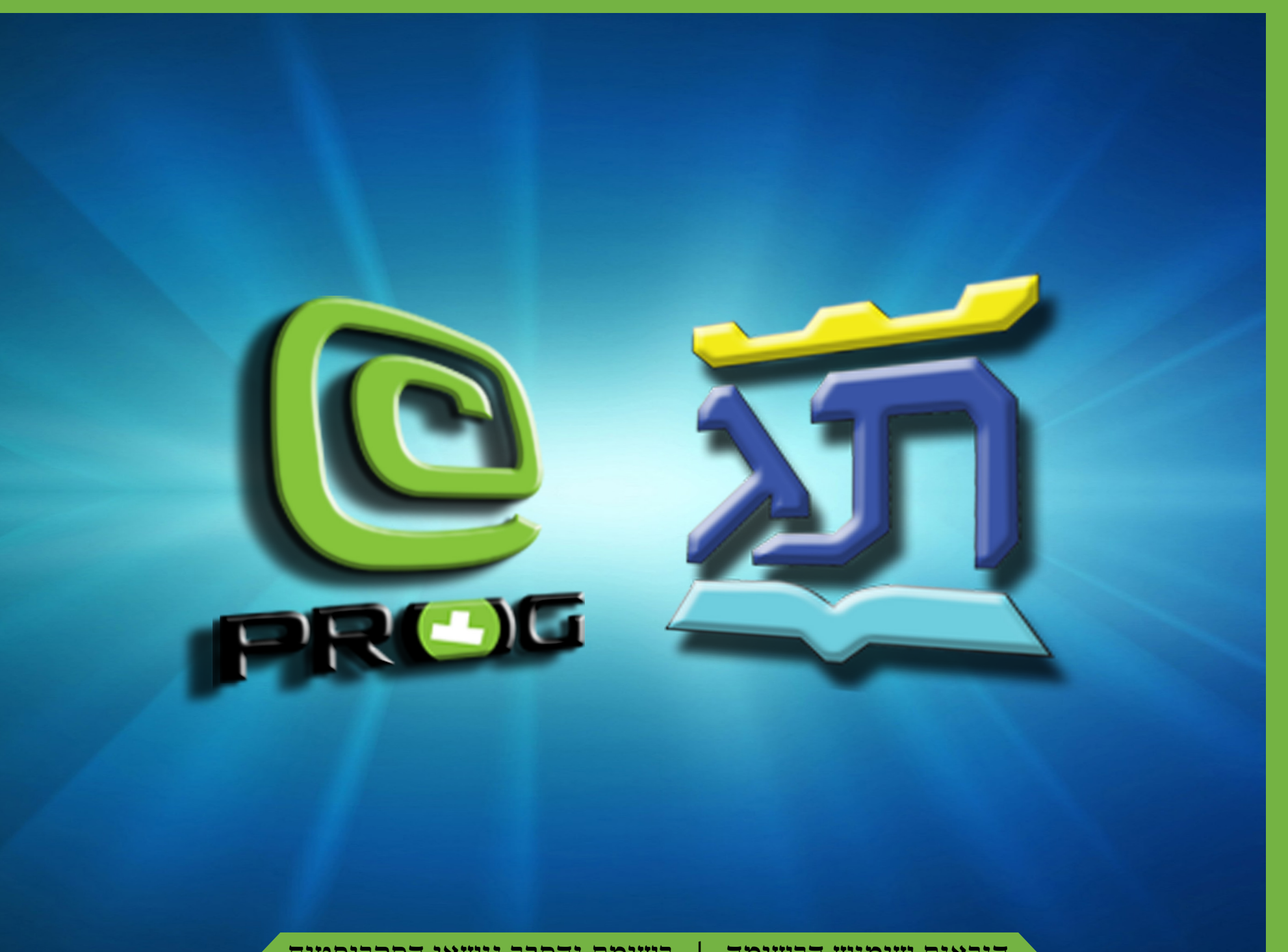

# **הוראות שימוש לרשימת הסקריפטים**

**ברוך ה' שהגיענו לזמן הזה סיימנו לערוך את רשימת הסקריפטים עם קישורים והרבה שיפורים.**

תודות ותודות לכל העוזרים ולבעלי סקריפטים במיוחד שעזרו לי באופן אישי ומעל כולם - למנהל היקר ר' \*תג שעזר לי הרבה וייעץ לי על הדרך הנכונה!

**בתוך הרשימה תראה הרבה פרטים והרבה אופציות - חלקן קצת מתקדמות. לכן ברצוננו להסביר כמה מהדברים המופיעים ברשימה.**

**א'** - הרשימה מחולקת לשני חלקים, חלק הראשון הוא רשימת סקריפטים שלא נכללו בתוכנה: יש מהם זמינים ע"י קנייה ויש מהם שניתנו במתנה ע"י נדיבות לב של בעל הסקריפט. חלק השני הוא סקריפטים שנכללו בתוכנה: יש מהם בגלוי ויש שאינם בגלוי.

**ב'** - בטור "שם הסקריפט" נראה לעין רק שם הסקריפט,

אולם באמת כולל גם הפקודה השלמה. אלא שהפקודה נכתב בצבע לבן כדי שלא תפריע לראיית שם הסקריפט בקלות. )בתמונה הזאת שניהם זהים,

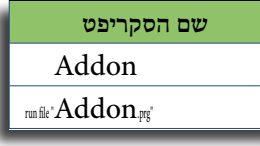

אלא שבאחרונה הכל שחור). לכן כשתמצא הסקריפט שרוצה, תשים לב לבחור הכל, קצת לפני האותיות הגלויות וקצת לאחרי.

**ג'** - ביאור הקישורים )לינקים(. אצל רוב הסקריפטים תמצא אייקון של פרוג כזה: © זהו הלינק לאתר - הקלק, ותעבור למקום בפורום שבו מופיע הסקריפט.

ענין זה נחלק לכמה חלקים:

**1 -** כל מקום שמצאתי קישור למקום באתר פרוג שמדבר באותו סקריפט באופן חשוב, הבאתי קישור. )זה לא אומר שאין עוד מקומות, יש הרבה עוד, אלא שאלו הם שחשבתי עיקרים וכוללים הרבה). וודאי שלא ראיתי כל מקום וכל סקריפט - אלא שזה רק מה שמצאתי.

**2 -** הלינקים עצמם מחולקים לשני סוגים - האחד, הוא קישור לסקריפט עצמו. והשני הוא קישור למקום באתר שמסביר ומפרש את אופן שימוש הסקריפט. ע"פ רוב זה הכלל:

אם הסקריפט ניתן במתנה, יהיה שם קישור לסקריפט עצמו ופעמים רבות שיהיה גם קישור להסבר הסקריפט.

אם הסקריפט זמין דרך קנייה, הקישור יהיה למקום באתר שדברו עליו ופרשו אותו.

**3 -** פעמים היו יותר מקישור אחד שהיו חשובים לציין לאותו הסקריפט - וכשלא הייתי יכול להחליט, רשמתי את שניהם.

**4 -** שים לב: לפעמים הקישור הואר לתגובה באשכול שדן בהסקריפט, ולפעמים הוא לעמוד. השתדלתי שלא להרבות דברים

sc פרוג - פורום חרדי מקצועי - צפיה בהודעה בודדת

Favorites Suggested Sites - C Web Slice Gallery -.<br>פרוג - פורום חרדי מקצועי - צפיה בהודעה בודד

<u>נושא: סקריפט adds-on בשיטה קלה</u>

על המשתמש, ולכן אם רק תגובה אחת באשכול חשובה לסקריפט, הבאתי קישור רק להתגובה. אם גם שאר העמוד והאשכול חשובים לאופן השימוש בסקריפט, הבאתי קישור לעמוד. ]זה לא מאה אחוז ככה אבל זה

# $6$ מה שהשתדלתי לעשות.[ - עכ"פ, תמיד כדאי להקליק על המילים בצד שמאל בראש העמוד של תגובה מסוימת (ראה בתמונה), כדי

לפתוח את כל העמוד ולראות אם יש עוד משהו חשוב לך.

**5 -** במקרים שאין שום דיון בפורום בסקריפט המדובר, אך מופיע ביאור לסקריפט ברשימה נפרדת, הבאתי את הקישורים תחת האייקון של תג  $\overline{\mathfrak{P}}$ . קישורים אלו שונים מהרגיל ולא יעשה כלום בסתם הקשה. כדי לפתוח אותם,

יש ללחוץ על הקישור, ותוך כדי לחיצה לגרור אותו שמאלה לטור ההסבר. תיבה קטנה תופיע ובה ההסבר )כמו שנראה בתמונה(. במצב זה העכבר צריך להיות

וילה (באותיות קטנות) מעל מילה שבטקסט העיקרי. הסקריפט ז .<br>יועד לכמות גדולה של טס חיר 100 ש"ח.

מונח על התיבה הזאת כדי שתישאר פתוחה לאחר מכן, בכל פעם

<span id="page-1-0"></span>שהעכבר יהיה במקום זה, התיבה תיפתח גם בלי ללחוץ. כדי להפסיק זאת, הקלק על התיבה או על האייקון וזהו!

**ד'** הנה עוד - למעלה בראש כל עמוד יש שתי תמונות - אחת של אייקון תג ואחת של אייקון פרוג. התמונה של אייקון פרוג הוא גם קישור לעמוד בית של פורום תג באתר פרוג. והתמונה של אייקון תג הוא קישור לפתוח את תוכנת תג! - כן, נכון, אם לוחצים עליו, תיפתח התוכנה. וזה עובד בכל האופציות הרגילות - היינו, שאם תג סגור, זה יפתח אותו. אם תג פתוח כבר, זה יעביר אותך מ pdf לתוכנת תג. )וזה מועיל כשמעתיקים שם הסקריפט מהרשימה להדביקו לשדה ה $\rm(G)$ ). וגם, שאם תג כבר פתוח, אם לוחצים על האייקון ביחד עם שיפט, זה יפתח לך תג שניה.

## **עוד דברים שחשובים לדעת**

- בעמוד ראשון למטה יש ארבעה נושאים. כל אחד מהם הוי לינק להעמוד שבו נמצא הנושא ההוא.
- בכל עמוד )חוץ מעמוד א( למטה בצד ימין כתוב שם הניק שלי וכתובת מייל שלי. הכתובת הוי לינק לשלוח לי מייל )זה יפתח את תוכנת המייל שלך עם כתובת שלי כבר בתוך שדה ה"ל..."(. אם יש שום בעיות ברשימה, הקלק, תכתוב ושלח!
- יש ששה סקריפטים ברשימה ]סקריפטים מספר ,10 ,22 ,23 67, 97, 122) שיחדשתי'. ר"ל, לא שכתבתי אותם, אלא מישהו אחר כתבו - רק, או שהוא לא נתן שם, או שהוא עדכן סקריפט קיים ונמצא עם אותו שם. לכן במצבים כאלו, אני שניתי שם הסקריפט כרצוני, ובזה אדע טיבו תמיד. - וכולכם יכולים לעשות כך ג"כ.

תודות לכל העוזרים! ואני מקוה שכל חברי הפורום ייהנו מזה.

וכמו שאני אומר תמיד, מחילה מראש אם שגיתי באיזה ענין, מחילה למחברי הסקריפטים אם ציינתי מחבר לא נכון לסקריפט, ומחילה מהמשתמשים אם ציינתי לקישור לא נכון - וכדומה, או מאיזה מין פגיעה אחרת. כמובן שלתקוני באתי ולא לעוותי.

**ומתוך דברים אלו אני מבקש: כל מי שימצא איזה טעות ושגיאה, או איזה רעיון לשיפור תודיע לי. - אקבלנו בשמחה!**

**הניק \*dmd המסיים ברוב תודות**

**כל זכויות ה'רשימה' שמורות - אולם אשמח לאפשר ע"י צור קשר אישי**

#### ביאור והוראות לשימוש רשימת הנושאים

בעזרת ה' הצלחנו לעשות סדר לכל הסקריפטים לפי נושאים. המטרה שלנו היתה לסדר הסקריפטים לנושאים כדי שמי שמחפש עזרה בסוג עבודה אחד לא יצטרך לחפש תוך 150 סקריפטים למצוא המבוקש, אלא יחפש בנושא שהוא מתעסק, וב"ה תמצא בקלות. השקענו הרבה זמן וחשיבה בסדר הזה, במטרה שיהיה הכי פחות נושאים שיכלול כל הסקריפטים )שהרי אם עשינו 50 נושאים, נמצא שלא הרווחנו כלום כיוו שיהיה אותו קושי למצוא הנושא המבוקש!) ובזה אנחנו מקווים

#### שבאמת יסתדרו בקלות.

והנה, למטה תראו רשימה של הנושאים. עשינו 15 נושאים כלליים וציינו לכל אחד מהם עם סימן. אבל למעשה תמצאו 23 סימנים כיון שבכמה נושאים יש כמו נושא בתוך נושא. )זה הועיל להוריד כמות הנושאים ובאותו זמן לשמור על הבהירות והקלות.) [מקצתם נרשמו למטה.] בסימנים אלו עשינו קו כזה - זאת אומרת סימו העיקר-סימן הטפל. }לדוגמה S-L}

אצל כל נושא כתבנו הסימן שלו )פעמיים, אחד מימין ואחד משמאל), כוונת הסימן באנגלית ובעברית, וגם ביאור תוכן הנושא. **מאוד חשוב:** לקרוא את כל ביאורי הנושאים, וגם להסתכל שוב בהרשימה עצמה, כדי ללמוד סגנון הסדר ולהתרגל בה ובזה תהיה, ב"ה, מאוד נוח להשתמש ברשימה.

היו פעמים שלא הצלחנו להחליט באיזה נושא לרשום סקריפט מסויים )או שבאמת הם שייכים לשני הנושאים). בכה"ג רשמנו אצל הסקריפט סימנים לשני הנושאים עם קו מפריד כזה: | (פסק). [לדוגמה P | N | P]. (וזה שונה מהאלכסון \ שהוא מורה לנושא בת שני עניינים דומים כמו P/C).

הקובץ מחולק לשלשה: **א'** -הוא העיקר וכולל: הסברים לענין הרשימה ועוד דברים, רשימת הנושאים, ורשימת הסקריפטים עם מיון לפי שם הסקריפט. **ב'** - רשימה מלאה עם מיון לפי נושא. **ג'** - כל נושא מחולק לעמוד בפנ"ע. החלק הזה חשוב מאוד, משום שברשימה המלאה אם תחפשו בנושא E תמצאו רק הנושאים שמתחילים בכך, אבל אם הנושא היה עם שני סימנים כמו E-L, זה יופיע בחלק הL. אבל בחלק השלישית הזאת, שלבנו כל סקריפט לכל מקום שהוא משתייך! לכן בדוגמא הנ"ל הוא יופיע בעמוד הE וגם בעמוד הL. עוד משהו

<span id="page-2-0"></span>שחשוב לציין, שהגם שבחלק א' הפרדנו סקריפטים הבאים עם התוכנה לרשימה בפנ"ע, בחלק ב' וג'-שעיקר מטרתם הוא למצוא **כל** מה שיעזור לסוג העבודה- שלבנו אותם יחד שבזה תמצא כל סקריפטים ועצות בשלב אחד.

#### **ועכשיו, הנה ביאור החלק ה'תענוג' )part fun the )**

למטה, כל סימן נושא הוי קישור לעמוד המסויים לאותו הנושא )כנ"ל(. וכן למטה בכל עמוד בצד שמאל מופיע כל הסימנים-קישורים לעמוד הנושא. בכל עמוד כתוב למעלה ב'כותרת' המילים "שם הסקריפט"-זה קישור לעמוד הראשון של המיון לפי שם הסקריפט. ו"נושא"-זה קישור לעמוד הראשון למיון לפי נושא. וכן למטה בכל עמוד באמצע, הוי קישורים לעמוד הזאת (רשימת נושאים) ולעמוד ראשון של שני הרשימות (של שם ושל נושא). הטעם לכל הקישורים הוא משום שהוא קובץ גדול עם הרבה עמודים דומים, לכן כדי שיהיה ברור איפה האדם עומד בתוך הקובץ, עשינו קישורים אלו. - ועוד לענין הבהירות, כתבנו בשני הרשימות )בכל עמוד למעלה בצד ימיו) באיזה מיוו הוא עומד עכשיו. ועוד... עשינו סימניות לכל עמוד חשוב וכן לכל נושא בנפרד. )צריך לפתוח את חלון הסימניות - בצד המסך(.

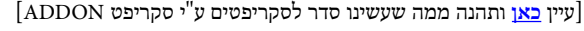

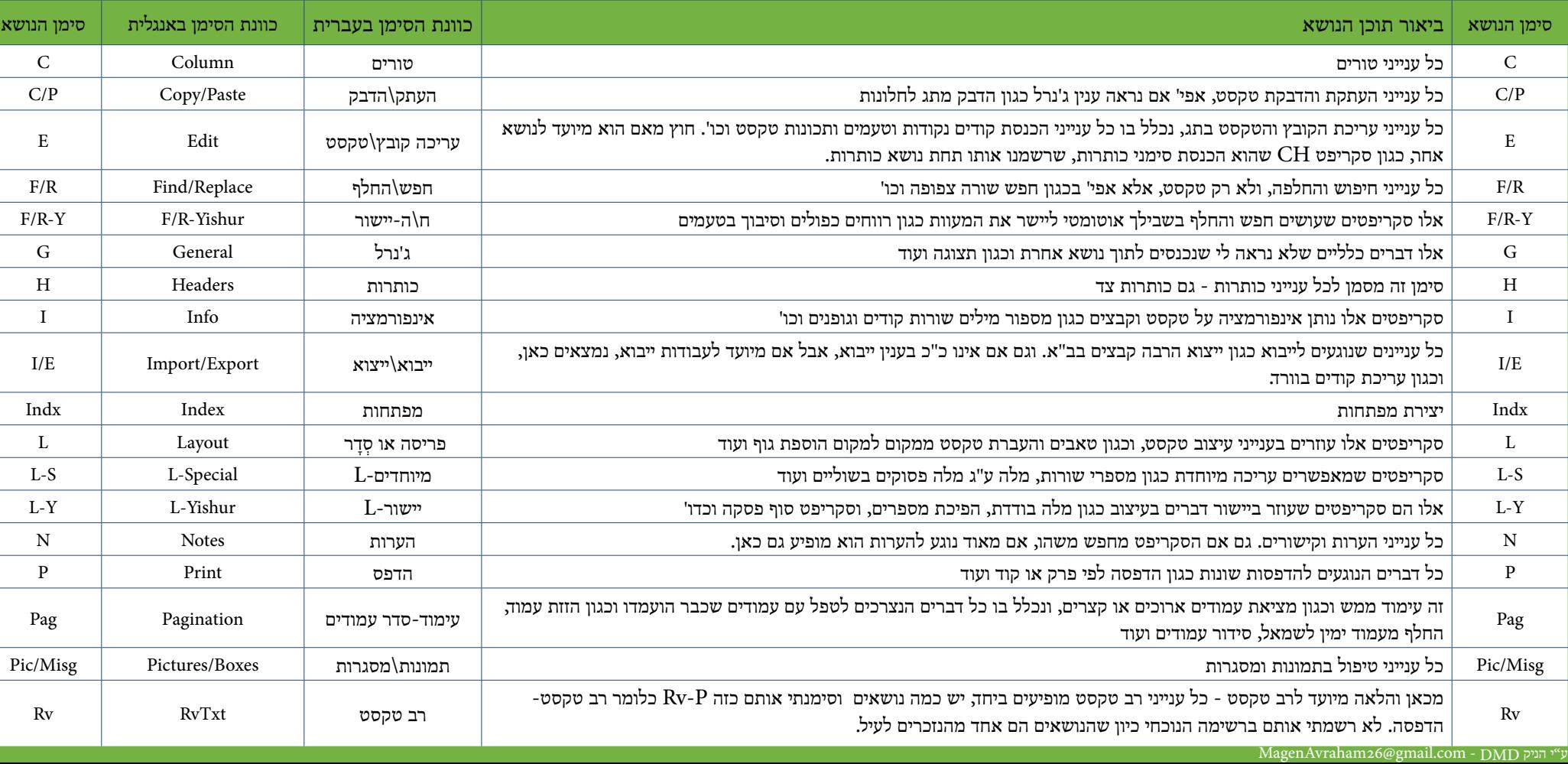

<span id="page-3-0"></span>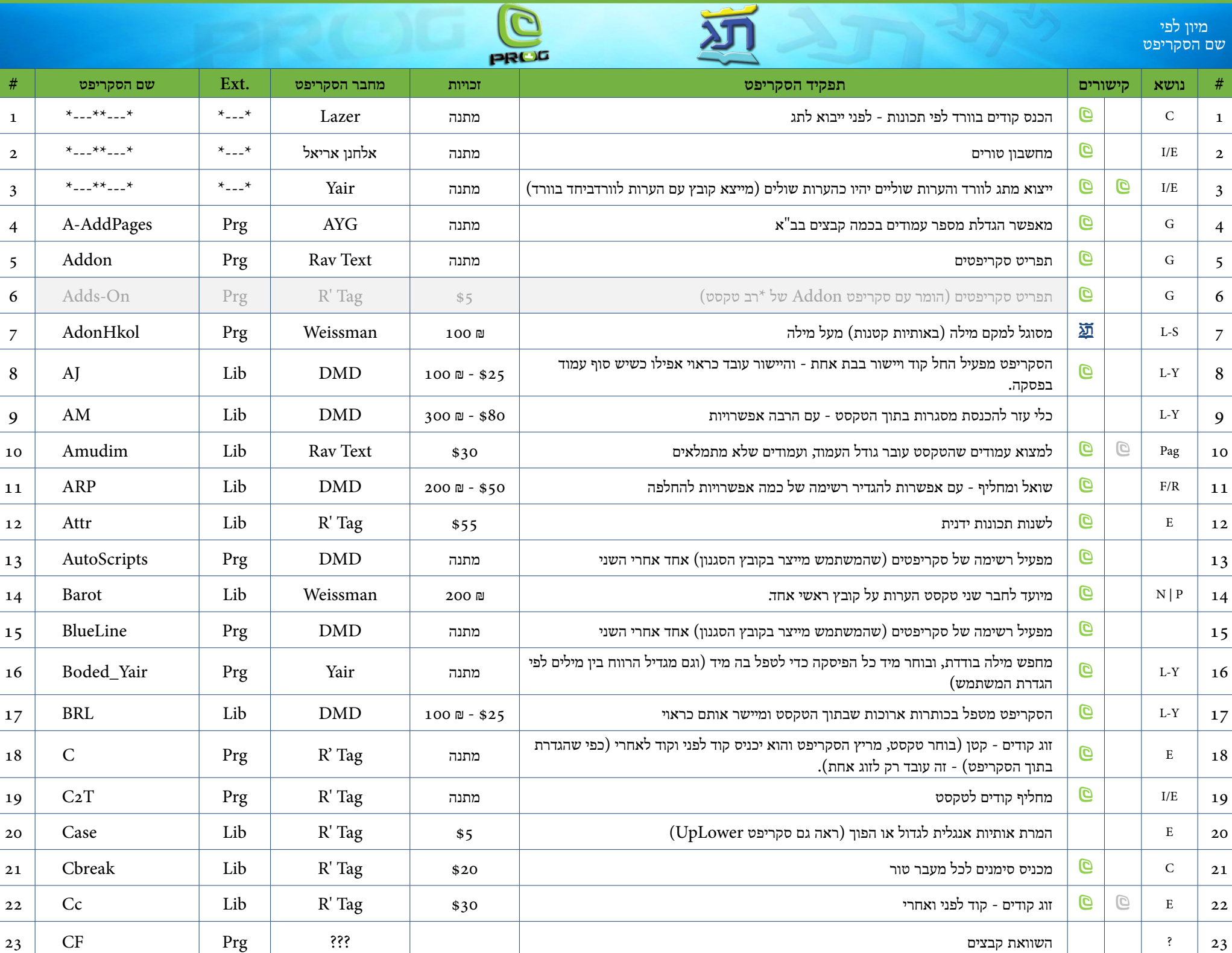

<span id="page-4-0"></span>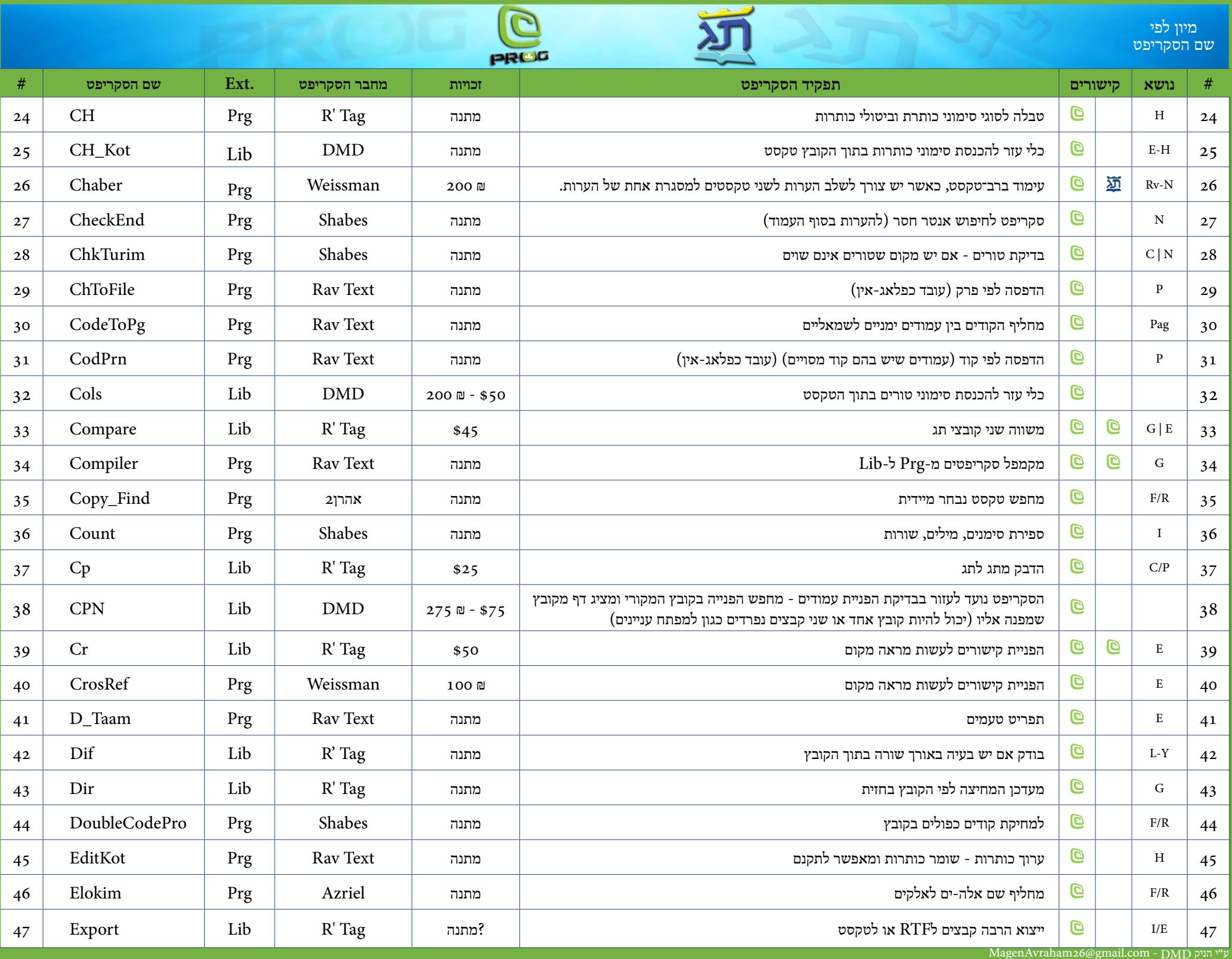

<span id="page-5-0"></span>![](_page_5_Picture_443.jpeg)

<span id="page-6-0"></span>![](_page_6_Picture_499.jpeg)

浦

 $\overline{\mathbf{C}}$ 

92 R/F [Y](http://www.prog.co.il/showpost.php?p=45801&postcount=53) לחפש שורות צפופות או פזורות - מעט או הרבה מתנה Tag' R Lib" lib.LT "file run

93 Prg | Reissman | שפריד דפים (פיצול עמודים) - אם עשית דף כפול, סקריפט זאת מפריד אותם  $\boxed{\textbf{e}}$  Prg. | Weissman | 93

מיון לפי

<span id="page-7-0"></span>![](_page_7_Picture_458.jpeg)

מיון לפי שם הסקריפט

![](_page_8_Picture_1.jpeg)

 $\overline{\Omega}$ 

<span id="page-8-0"></span>![](_page_8_Picture_471.jpeg)

河

<span id="page-9-0"></span>

|      |            |      |              | PROG          |                                                                                                    |                       |                          |                  | מיון לפי<br>שם הסקריפט |  |
|------|------------|------|--------------|---------------|----------------------------------------------------------------------------------------------------|-----------------------|--------------------------|------------------|------------------------|--|
| $\#$ | שם הסקריפט | Ext. | מחבר הסקריפט | זכויות        | תפקיד הסקריפט                                                                                                    | קישורים               |                          | נושא             | $\#$                   |  |
| 139  | <b>RTS</b> | Prg  | Shabes       | מתנה          | סקריפט - לרישום סקריפטים                                                                                                    | G                     |                          | G                | 139                    |  |
| 140  | <b>SA</b>  | Lib  | <b>DMD</b>   | 400 ₪ - \$100 | סקריפט "שלחן עבודה" - שומר צורת שלחך העבודה שלך. פעם הבא, מריץ הסקריפט והכל<br>חוזר למצב הראשון אוטומטי                                                         | $\overline{e}$        |                          | G                | 140                    |  |
| 141  | SaderGuf   | Prg  | <b>DMD</b>   | מתנה          | הסקריפט מחבר כל סימוני גוף בשורה לסימון אחד - ויש אפשרות להגביל אותו לכשהם ברצף                                                                                 | G                     |                          | G                | 141                    |  |
| 142  | SaderNotes | Prg  | Shabes       | מתנה          | סקריפט לסידור הערות לפי מספר היחוס והאינקדס                                                                                                    | G                     |                          | G                | 142                    |  |
| 143  | SbPara     | Lib  | R' Tag       | מתנה ברשות    | חיפוש שורה קצרה לפי מספר מילים                                                                                                    | $\overline{e}$        |                          | F/R              | 143                    |  |
| 144  | Searches   | Lib  | <b>DMD</b>   | 150 ₪ - \$40  | הסקריפט מאפשר המשתמש ליצור דיאלוג שכל לחצן שבו יפעיל חיפוש אחר - כך ניתן לשמור<br>רשימה של חיפושים משוכללים - וניתן לשמור לכמה קבצים, לפי נושא וכו'             | Q                     |                          | F/R              | 144                    |  |
| 145  | ShiluvH    | Prg  | Weissman     | 600 ₪         | משלב שני קבצים ע"י קישורים בדוגמת "יסוד מלכות"                                                                                                    | 堃                     | $\overline{G}$           | $L-S$            | 145                    |  |
| 146  | Side       |      | R' Tag       |               | סקריפט שמבטל כניסות לעשות צורת ברך בעימוד רגיל                                                                                                    | G                     |                          | $L-S$            | 146                    |  |
| 147  | Sin        | Prg  | Azriel       | מתנה          | במקום שיש טעמים בין השין להחולם כגון שׂ וביניהם אתנחתא, הסקריפט מחליף השין וחולם,<br>לשין שמאלית, ומעבר האתנחתא אחר השין. וכן בשין ימנית, ועוד כמה החלפות לשין. | $\boldsymbol{\varpi}$ |                          | $F/R-Y$          | 147                    |  |
| 148  | Sogar      | Lib  | Shabes       | 100 凹         | סקריפט חזק לטיפול ובדיקה של סוגריים (סוגר ופותח) בתוך קובץ תג                                                                                                   | G                     |                          | $F/R-Y$          | 148                    |  |
| 149  | Space      | Prg  | $R'$ Tag     | מתנה          | מכניס רווח קבוע לפי גדלים קבועים כIN ו                                                                                                    | G                     |                          | E                | 149                    |  |
| 150  | Sty        | Lib  | R' Tag       | \$10          | מייבא קובץ סגנון של התקייה הנוכחי                                                                                                    | G                     |                          | G                | 150                    |  |
| 151  | Sty_Lang   | Prg  | Rav Text     | מתנה          | מחליף שפת קובץ הסגנון                                                                                                    | G                     | $\boldsymbol{\varTheta}$ | G                | 151                    |  |
| 152  | SugPiska   | Prg  | Weissman     | 200 ₪         | מיועד לעימוד סידור. הוא מחליף את הקודים באמצע פסקה כפי הקוד הראשון של הפסקה, על<br>פי טבלה שהמשתמש בונה                                                         | G                     | 迺                        | E L              | 152                    |  |
| 153  | Taam       | Prg  | Rav Text     | מתנה          | תפריט טעמים                                                                                                    | G                     |                          | $\mathbf E$      | 153                    |  |
| 154  | Tab        | Prg  | Weissman     | מתנה          | הכנסת טאבים בתג - כמו בוורד                                                                                                    | G                     |                          | L                | 154                    |  |
| 155  | Tag2Win    | Prg  | $2$ הרן      | מתנה          | העתקה מתג לחלונות                                                                                                    | G                     |                          | $\rm C/P$        | 155                    |  |
| 156  | Tam        | Exe  | $R'$ Tag     | מתנה          | תפריט לטעמים (הומר עם סקריפט "Taam" של *רב טקסט)                                                                                                    | G                     |                          | G                | 156                    |  |
| 157  | TE         | Lib  | Yair         | מתנה          | סקריפט - בחר ממקום הסמן עד תחילת עמוד                                                                                                    | G                     |                          | ${\bf G}$        | 157                    |  |
| 158  | Tile       | Prg  | R' Tag       | מתנה          | מסדר שני קבצים אחד מעל השני (אופקי)                                                                                                    | G                     |                          | ${\bf G}$        | 158                    |  |
| 159  | Tiler      | Lib  | <b>DMD</b>   | מתנה          | סקריפט לפריסת קבצים במסך - ניתן לבחור איזה קבצים - ועוד                                                                                                    | G                     |                          | G                | 159                    |  |
| 160  | Timer      | Prg  | R' Tag       | \$15          | שעון עצר                                                                                                    | 堃                     |                          | ${\bf G}$        | 160                    |  |
| 161  | TknBdd     | Prg  | Shabes       | מתנה          | סקריפט חצי אוטומטי להמנע ממילה בודדת                                                                                                    | G                     |                          | $\rm L\text{-}Y$ | 161                    |  |

ע"י הניק DMD - [com.gmail@26MagenAvraham](mailto:MagenAvraham26%40gmail.com?subject=)

<span id="page-10-0"></span>![](_page_10_Picture_300.jpeg)

![](_page_10_Picture_1.jpeg)

![](_page_10_Picture_2.jpeg)

![](_page_11_Picture_1.jpeg)

# **סקריפטים שבאים עם תוכנת תג**

<span id="page-11-0"></span>![](_page_11_Picture_345.jpeg)

![](_page_12_Picture_1.jpeg)

# PROG

# **סקריפטים שבאים עם תוכנת תג**

<span id="page-12-0"></span>![](_page_12_Picture_345.jpeg)

# **סקריפטים מחוץ לפרוג**

כדי לרכוש סקריפטים אלו - תפנה ל <u>zerahh@gmail.com</u>

פידיאפים ועדכונים ניתן לראות <u>[כאן](https://dl.dropboxusercontent.com/u/61529273/scr/scr.html)</u>

<span id="page-13-0"></span>![](_page_13_Picture_323.jpeg)

# **סקריפטים מחוץ לפרוג**

כדי לרכוש סקריפטים אלו - תפנה ל <u>zerahh@gmail.com</u>

פידיאפים ועדכונים ניתן לראות <u>[כאן](https://dl.dropboxusercontent.com/u/61529273/scr/scr.html)</u>

<span id="page-14-0"></span>![](_page_14_Picture_270.jpeg)

# **ביאור להתקנת והפעלת סקריפטים בתג**

קודם כל צריך להעתיק את קובץ הסקריפט לתוך התקיה הראשית של תג.

#### אחרי זה יש שתי דרכים להפעילו:

#### **דרך א':**

כבר יש כמה סקריפטים שבא עם תוכנת תג. יש מהם שמופיע בתפריט "סקריפט" בתוך התוכנה וכגון סקריפט "התאמת פיסקה" - או "Paragraph Fit". ויש מהם שלא מופיעים בתוך התפריט וכגון "הסר ניקוד" )prg.HsrNkd). אלו שמופיעים תחת התפריט, אופן הרצת הסקריפט פשוט, מקליקים על שם הסקריפט בתפריט, וזהו. עכשיו, שימו לב, שכאשר מפעילים את התוכנית "התאמת פיסקה", תיכתב הפקודה: "PRG.FIT "FILE RUN בשורת הפקודות של

**TAG** 

G run file "fit.prg"

File Edit View Search

![](_page_15_Picture_5.jpeg)

אח"כ )היינו מה שנכתב בתוך מרכאות(. ובכן מובן, שגם הסקריפטים שאינם מופיעים בתוך התפריט "סקריפט" אפשר להריץ אותם בדרך זה - והיינו לכתוב בחלון הזה פקודת "הפעל סקריפט" ואח"כ בתוך מרכאות לכתוב את שם הסקריפט עם הסיומת. לדוגמה - "RUN FILE "HSRNKD.PRG. כדי להפעיל אותה (על קובץ טקסט פתוח), או הקש את האות G שבצד שמאל, או הקש Enter.

### **דרך ב':** )ההפעלה יותר קלה(

הדרך הזו היא להכניס אותו לתחת תפריט "סקריפט" שבתג. ויש שני דרכים לעשות את זה:

1 - ידני. ואלו הם הדברים שצריכים לעשות:

ענמצא בתקייה של תג (ניתן TAG.INI שנמצא של תג הפתח קובץ גם לפותחו דרר תג ואז אפשר לרשום בעברית)

[ תלך למטה בקובץ הנ"ל עד שמגיעים למקום שבו כתוב רשימה של Macros. שמה, רושמים

הסקריפט כדרך שנראים בתמונה. היינו, בסוף הרשימה יכתוב השם שרוצה שיופיע תחת התפריט, ואז כותבים הסימן = ושוב כותבים את פקודת הרצת הסקריפט - וכנ"ל בדרך א'. לדוגמה, התאמת פסקה: "prg.fit "file run=התאמת פסקה Fit Paragraph = run file "fit.prg"

תחת איזה רשימה לכתוב? רואים שיש שמה שני סוגים של רשימות - אחת נקרא Macro סתם והשני נקרא Script Macro

"Prince Barrow Hile "fit.prg" רשימה תחת Macro סתם יכניס הסקריפט תחת תפריט "קובץ". Script Macro יכניס אותו תחת תפריט "סקריפט." ולפי התפריט של התג שלך, אם בעברית או באנגלית, בחר<br>או Hebrew או English.

> [ עכשיו הסקריפט יופיע תחת התפריט שבחרת, ובשם שבחרת, ורק צריך להקש על השם ויריץ הסקריפט.

#### [ **עשיית קיצור דרך** - עכשיו שמופיע תחת תפריט,

יכול לעשות קיצור דרך להריץ את הסקריפט. פתח קובץ INI.TAG ושם בסוף תראה הסבר כיצד ליצור מקש קיצור. והענין הוא כך: )למשל נדבר על קיצור הרביעי בתמונה) תחילה כותבים את שם מקש הקיצור למשל כאן 7F, אח"כ את הסימן =, אח"כ רושמים מס' המציין את מספר התפריט שבה נמצא הסקריפט, שבמקרה שלנו הוא 8  $ChH$ )תפריט קובץ הוא אחד, ערוך הוא שני וכו'), אח<sup>"</sup>כ רושמים נקודה, ואח"כ מספר המציין את המיקום של הסקריפט ברשימה - למשל כאן הוא .9 נמצא שבמשל שלנו

הוא כך: 8.9=7F אח"כ יכול לסמן נקודה פסיק ושוב יכול לרשום הסקריפט של אותו הקיצור דרך - וכמו בדוגמה.

New script.. Compile 3 Saved Pages to File 5<br>Print Saved Pages 6 Compare Links Fix End of Paragraph Fit Paragraph

Create index file

TAG.INI C:\TAG\TAG.INI

[MENU KEYS]<br>; Example: F2 key associated with Print

Top menus: File = 1, Edit = 2, View<br>In File menu. Print = 1.15 because i

,<br>F2=1.15 ; noפה;<br>; Alt, Shift, and Control keys can be

Example: Alt-\$ for Change directory

The numbers on the numeric keypad are

Key combinations that are already in

Example: Ctrl-1 for Save as

 $C = 1 - 1$ .

F4=4.5 ;Find Page

F11-3.8 ;Zoon x1.25 F12=3.9 ;Zoon x1.5

+4=4.5 ;rind rage<br>F5=2.9 ;Drop Cap Command<br>F6=5.4 ;Chapter Marker

F7-8.9 :Fit Paragraph F8=8.10 ;Apply Code F9=3.6 ; Zoon x.75<br>F10=3.7 : Zoon x1

TAG.INI C:\TAG\TAG.INI

Print=run file "paginate.lib"<br>"Footnotes=run file "arot.lib" Number footnotes=run file "numfoot. RavText=run file "ravtxt.lib" [HEBREW MACROS]<br>הספה run file "paginate.lib"

"File "arot.lib" nure-הדפסה עם הערות run file "numfoo" ומחלפת מספרי הערות

Print Saved Pages=run file "p.prg'

[HEBREW SCRIPT MACROS]<br>|פים שמורים לקובץ |

run file "prais" ו-רכים שמורים<br>"run file "p.prg" ו-דרפס דפים שמורים

Fit Paragraph=run file "fit prg

"dopp == run file "ravtxt.lib" **[ENGLISH SCRIPT MACROS]** Saved Pages to File=run file "prdis

<span id="page-15-0"></span>2 - אוטומטי! והוא ע"י הסקריפט היפה של הניק היקר \*Shabes. הסקריפט עושה כל האמור לעיל במספר 1 בעצמו, רק צריך למלא התאים שבדיאלוג, והסקריפט רושם הכל במקומו בתוך הקובץ ini.Tag.[ רק דבר אחד שהסקריפט לא עושה - והוא המדובר האחרון לעיל, היינו, תיאור הסקריפט של אותו קיצור דרך.[ **TENGLISH MACROST** 

#### והנה הוא דוגמה של הסקריפט: חחריתמ לרישום סקריפטים  $\square$  are the contraction  $\square$ .<br>הגדרת איזה סו <mark>סקריפט מדורר</mark>  $C$  amps  $C$  it is  $C$  into או האם זו פקוד שם הסקריפט שם הסקריפס או הפקודה: ללא סיומת  $|?|$ כפתורי עזרה שם תצוגה: לגבי תיבות  $|?|$ שם בעברית שיחה אלו 'תצוגה בתפריט **RY** אישור מחיקה מתפרים סקריפסים ום בתפריט:  $7\pi n$ הגדרת מקשי קיצור הוספת מקשי קיצור  $\Box$ הגדרת צירוף של מקשים הקצאה או מחיקה של מקש קיצור .<br>צורך הקיצור! ושלמת הגדרת  $\Box$  At  $F$  Shit  $F$  Od המקש קיצור merce מס. בתפרים **UPP TER v** סקריפט הגדרה לאיזה תפריט שייך  $|7|$ nson מיקומו של <mark>המקש קיצור</mark> היעד המבוקש  $|7|$  $2m$ רשימת התפריט  $R2$

)התמונה הוא גם לחצן 'לינק' - יכולים ללחוץ על התמונה ויפתח לך את מקום שהוא מופיע באתר פרוג(

![](_page_16_Picture_0.jpeg)

**הבעיא:** להרבה משתמשים יש המון סקריפטים )ובפרט אחרי הרשימה הזאת! )וגם פקודות שמשתמשים בהם, וא"א לזכור את כולם. ושוב צריכים לחפש איפה הסקריפט שצריכים עכשיו, ואף גם לא

זוכרים את שם הסקריפט.

ולהתקין את כולם לתוך תפריט סקריפט ג"כ אינו תיקון כ"כ דסו"ס הריבוי מסחרר אותך??

## **הפתרון:** סקריפט Addon

**אני מציג לפניכם ביאור הסקריפט ע"י מחבר הסקריפט עצמו.**

#### בס"ד

.1 הוספת הלחצנים נעשה כמו רישום הפקודות המופיעים בתפריט קובץ ובתפריט סקריפט, למשל צריכים לחצן להריץ סקריפט הסר ניקוד כותבים בקובץ ini.script:

## [addon.prg]

### "prg.hsrnkd "file run=הסר ניקוד

שים לב שכותבים זאת בקובץ script.ini לא בקובץ tag.ini )מובן שבלחצן השני שמוסיפים אין כותבים עוד הפעם השורה ]prg.addon ]אלא מגדירים כל הלחצנים זה תחת זה תחת השורה הזו(.

.2 ניתן לכתוב פקודות בקובץ ini.script הגלובלי שבמחיצה הראשית של תג, וגם בקובץ ini.script בספריה הנכחית. מקודם יופיעו הלחצנים הגלובליים ואחריהם הלוקליים.

## .3 אין לתת שם שוה לשני לחצנים.

לחצנים בשורה, יש קבוע )const" )טורים" בראש הסקריפט להגדיר זאת )ראה תמונה שורה ב' - עשיתי דוגמה לשלשה טורים). זה גם

יכפיל רוחב הדיאלוג.

.4 אם יש ריבוי לחצנים ניתן להגדיר שיופיעו שנים או יותר

![](_page_16_Picture_14.jpeg)

.5 גם ניתן לעשות כמה מהדורות מהסקריפט, למשל אם רוצים כל הפקודות השייכות לטקסט בדיאלוג נפרד וכל אותן הקשורים לעימוד עם דף בדיאלוג נפרד, עושים העתקה מקובץ הסקריפט ומשנים את שמה כגון קוראים אחד בשם prg.txt ואחד בשם page.prg (או משאירים אחד בשמו המקורי), ופותחים הסקריפט יש שם קבוע "שם" )ראה תמונה שורה אחרונה( כותבים בה שם הקובץ, ולהגדיר הלחצנים עבור קובץ זה בקובץ addon.prg]] עושים שם ה-section במקום [[addon.prg prg.txt ][או ]prg.page], כשם הקובץ.

.6 ניתן לכתוב יותר מפקודה אחת ע"י סימן הפסק | ביניהם. כגון רוצים להחליף ריוח הראשון שאחר הסמן בריוח ברוחב n ולהכניס אחריה חלון ואחריו קוד 12 וליישר מיד, כותבים כך:  $t$ tag in=setsel(after (find(" ");=chr(2)))|insert tag "dr" index 1 linsert tag "co" index "12" table 1 liust

דוגמא נוספת, רוצים להכניס קוד 15 דרך הסקריפט הכנס קוד כדי שהסקריפט יעשה מיד החלה, כותבים כך:

15 run file "code.prg"|setdlgtext(dlg\_code,  $\langle 3, "15" \rangle$ |run file "code.prg" func "InsertCode"=

הכל צריך להיות באותה שורה. ואיני יודע בדיוק עד כמה תוים אפשר לכתוב שם.

)למבינים בסקריפטים: מה שכותבים בזה מהוה פונקציה ואפשר גם להצהיר על משתנים בתחלת השורה. אי אפשר להשתמש בתו הפסיק בתוך הפקודות הללו כיון שזה מתחלף ל'אנטר', ואפילו תוך string, אם צריכים לה בתוך string יש להכניסה  $\left(124\right.$ לפי ערך האסקי

גם יש האופציה לעשות קיצורים להפקודות. עושים section נוסף כך:

> [saddon.prg] או בדוגמא הנ"ל  $[$  stext.prg $]$

כלומר שם הקובץ בקידומת \$ )ראה תמונה(

אם עשו לחצן חלון כנ"ל ורוצים

<span id="page-16-0"></span>SCRIPT.INI C:\TAG\script.ini<sub>no</sub>non [addon.prg] Chapter Sumbols=run file "ch.prq" Compare=run file "hashvaa.prq" Ersase Nekudot=run file "hsrnkd.prg" ReOpen=run file "reopen.pra" Insert Script=run file "rts.prg" Taamim=run file "taam.prq" Tabs=run file "tab.prq" Update Kern=run file "updtkrn.prg" Open Koteret=run file "dir.lib"|open visil [\$addon.prg]<br>23⊨Tabs

לעשות שתו מספר 0 יהיה הקיצור שלה כותבים תחתיה כך: חלון=0 (בתמונה שורה ג' הדוגמה הוא 23)

נוסף שדה בדיאלוג שעם פתיחת הסקריפט הסמן עומד בה, וכשכותבים בה ,0 זה יריץ הפקודה שכתוב עם לחצן חלון.

שים לב שאם עושים תו 0 קיצור, לא תוכל אחרי כן לעשות קיצור אחר 01 או 02, כי מיד שכותבים 0 הסקריפט יריץ הפקודה של חלון.

## **הפקודה לסגור הדיאלוג:** close addon.prgdlog

אם משנים השם לעולם שם הדיאלוג כשם הקובץ בתוספת dlog. ניתן גם לכתוב (1)close dlghit לא משנה מה שם הדיאלוג )זה עובד מתוך הלחצנים לבד(.

תפריט הסקריפט

 $\overline{23}$ Chapter Symbols Compare Frease Nekudot ReOpen **Insert Script** 

אם רוצה שהדיאלוג לא יסגר בלחצנים **מסוימים** - ניתן לכתוב באותן הלחצנים הפקודה run file "addon.prg" כדי להריצו מחדש.

![](_page_16_Picture_384.jpeg)

# **הוראות שימוש לסקריפטים מאת הר' דניאל וויסמן הי"ו**

**בתיקיית TAG נמצאות קבצים בעלי סיומת PRG. \*ואלה תוכניות עזר. חלקן ניתן להפעיל באמצעות התפריט "סקריפט", כגון "התאמת פיסקה". שימו לב, כאשר מפעילים את התוכנית "התאמת פיסקה", תיכתב הפקודה**

#### **RUN FILE "FIT.PRG"**

**בשורת הפקודות של תג. התוכניות שאינן מופיעות בתפריט "סקריפט", ניתן להפעיל אותן גם כן ע"י כתיבת הפקודה FILE RUN יחד עם שם הקובץ של התוכנית. לדוגמא, ישנה תוכנית אשר מוחקת ניקוד מטקסט מנוקד, ושמּה PRG.HSRNKD. כדי להפעיל אותה )על קובץ טקסט פתוח(, תכתוב בשורת הפקודות:**

#### RUN FILE "HSRNKD.PRG"

**והקש Enter.( לא חייבים לכתוב באותיות גדולות דווקא. המרכאות מסביב שם הקובץ – נחוצים.(**

### ואלה התוכניות שלא מופיעות בתפריט סקריפט:

#### HAGDEL.PRG

נותן להגדיל, בשיעור קבוע, מספרים הנמצאים בתוך הטקסט, לדוגמא מספרי עמודים במפתח עניינים. חייב להיות קוד מסוים לפני כל מספר שרוצים להגדיל. קיימת אפשרות להגדיל רק את המספרים הגדולים ממספר מסוים. התוכנית עובדת על התחום הנבחר בקובץ, ואם לא נבחר תחום, היא פועלת מהסמן עד סוף הקובץ.

#### HFOKMISP.PRG

מיועד להפוך מספרים, לדוגמא " 12 " ייהפך ל-" 21 ". נקודה " הנמצאת בין הספרות נחשבת לחֵלק מהמספר, לדוגמא " 1.2 " ייהפך ל-" 2.1 התוכנית עובדת על התחום הנבחר בקובץ, ואם לא נבחר תחום, היא פועלת מהסמן עד סוף הקובץ.

#### HSRNKD.PRG

נותן למחוק ניקוד מטקסט מנוקד. גם "ּב" ייהפך ל-"ב" ללא דגש, "ׁש" ל-"ש", "ֹו" ל-"ו". התוכנית עובדת על התחום הנבחר בקובץ, ואם לא נבחר תחום, היא פועלת מהסמן עד סוף הקובץ.

#### MOUSPAST.PRG

מיועד להדבקת פיסקה של טקסט (מתוך קובץ פתוח), על דף תצוגה פתוח, כך שמיקום ההדבקה נקבע ע"י לחיצת העכבר בדף. בעיקר זה שימושי להדבקת הערות בשולי העמוד בצדדים. המיקום האפקי (לפי הסרגל לרוחב) איננו נקבע ע"י העכבר אלא ע"י כניסה אשר נכתבת בתיבת השיחה.התיבה יכולה לזכור עד 4 כניסות. כשרוצים להדביק פיסקה, יש להציב את הסמן בתוך הפיסקה הרצויה (או לבחור שורות של כמה פיסקאות), ואח"כ לחזור לדף ע"י D-Ctrl, ואז ללחוץ בלחצן "הדבק", ובסוף ללחוץ בדף במקום שהטקסט יודבק.

### PASTEBMP.PRG

בשביל הדבקת תמונת BMP על דף תצוגה.

#### PUTPG.PRG

מאפשר הכנסת מספר העמוד כטקסט בראש כל עמוד או בסוף כל  $($ ( 12 )) עמוד. מספר העמוד ייכתב בין סוגריים כפולים, לדוגמא או ))יב((. התוכנית עובדת על קובץ שהוא כבר מחולק לעמודים. ניתן לבחור גופן וגודל אות. זה שימושי אם רוצים להעביר קבצים של תג לתוכנות אחרות (וורד, מאגר טקסטים) ולשמור לציין את מספרי העמודים שהיו בתג.

## **REV-KVUA.PRG**

מיועד להחליף רווחים, הנמצאים ברצף של מילים, ברווחים קבועים או רווחים בלתי שֿ בירים. כך אפשר למנוע חילוק מראי מקומות לשתי שורות. התוכנית מבקשת קוד התחלה וקוד סיום )לכל רצף מילים(, או רק קוד התחלה ואז הסיום יהיה סוף פיסקה. הפעולה עובדת על התחום הנבחר בקובץ, ואם לא נבחר תחום, היא עובדת מהסמן עד סוף הקובץ.

#### SOFAMUD.PRG

מאפשר הכנסת סוף עמוד אחרי כל שורה שיש בה קוד מסוים או תו מסוים או רצף מסוים של תווים. התוכנית עובדת על התחום הנבחר בקובץ, ואם לא נבחר תחום, היא פועלת מהסמן עד סוף הקובץ.

#### **TURIM.PRG**

תוכנית עימוד פשוטה מיועדת להדפסת טיוטה בטורים, ובלי כותרת בראש כל העמוד.

#### ZUGPERET.PRG

נותן למַספֵר מחדש את העמודים, בקובץ שהוא כבר מחולק לעמודים, באופן שכל העמודים יהיו רק זוגיים או רק לא זוגיים. כך ניתן לשלב בספר אחד שני טקסטים, לדוגמא טקסט סידור שיהיה בכל עמוד ימני וטקסט תרגום מולו בכל עמוד שמאלי. לשם כך  $(A, d)$ יש להדפיס כל קובץ בנפרד לעמודים שמורים (קבצי דף d\*) ולאחר מכן להשתמש בסקריפט "הדפס דפים שמורים". התוכנית עובדת על התחום הנבחר בקובץ, ואם לא נבחר תחום, היא פועלת מהסמן עד סוף הקובץ.

**CONCOR**